# **Keysight U1177A Adaptateur IR-to-Bluetooth Manuel d'utilisation**

L'adaptateur U1177A IR-**Bluetooth®**<sup>1</sup> Keysight est conçu pour être utilisé avec un multimètre numérique portable Keysight (DMM), uniquement dans les cas où une communication **Bluetooth** entre le multimètre et le PC est possible. L'U1177A est alimenté par deux piles AAA pouvant fonctionner pendant environ 30 heures avec des piles alcalines neuves, et offre une solution de connectivité jusqu'à 10 mètres.

# **Vue de face Indicateurs LED et commutateur latéral**

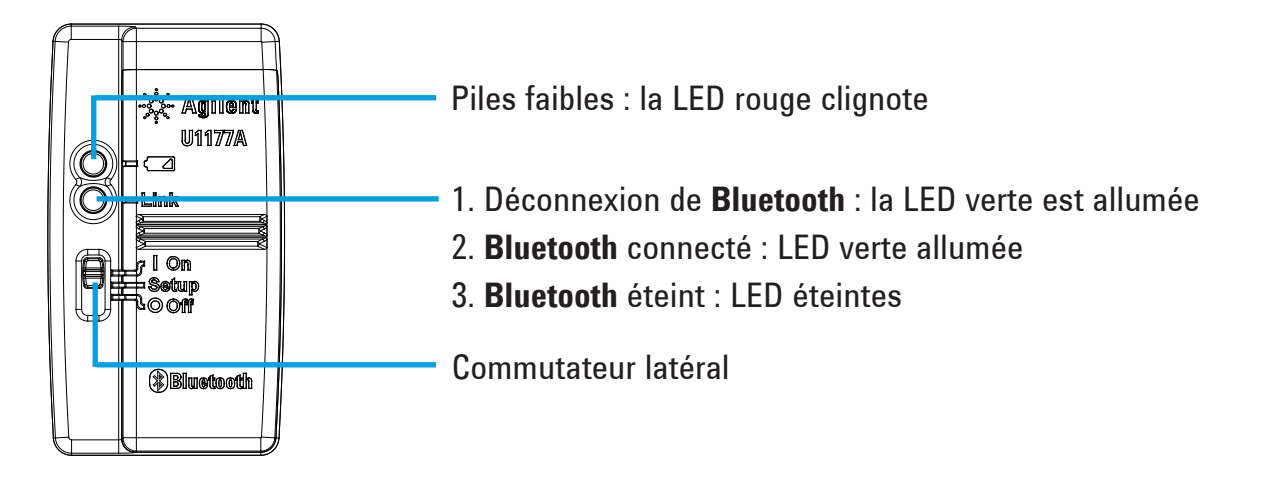

# **Éléments standard fournis**

Les éléments suivants sont inclus lors de votre achat :

- Adaptateur U1177A IR-**Bluetooth**
- Deux piles alcalines 1,5 V AAA
- Le manuel d'utilisation (le présent document)

# **Assistance**

Pour une assistance technique, contactez votre bureau de vente Keysight le plus proche ou visitez le site Web Keysight à l'adresse [www.keysight.com/find/assist](http://www.keysight.com/find/assist) pour plus d'informations.

<sup>1</sup> La marque et les logos **Bluetooth®** appartiennent à **Bluetooth** SIG, Inc et Keysight les utilise sous licence. Tous les autres noms de marques déposées et appellations commerciales appartiennent à leur propriétaire respectif.

# **Caractéristiques du produit**

**CONDITIONS D'ENVIRONNEMENT :** Température de fonctionnement entre –20 °C et 55 °C **ENVIRONNEMENT DE STOCKAGE :** Température de stockage comprise entre –40 °C et 70 °C **Humidité relative (H.R.) :** Humidité relative jusqu'à 95 % à 40 °C (sans condensation) **PUISSANCE UTILISEE :** Maximum 130 mVA pour deux piles V AAA 1,5 **TYPE DE PILE :** Alcaline 24 A (ANSI/NEDA) et LR03 (CEI), ou chlorure de zinc 24 D (ANSI/NEDA) et

R03 (CEI).

**DIMENSIONS (P** × **L** × **H) :** 39,0 mm × 71,0 mm × 37,0 mm

**Poids :** 60 g avec piles

**GARANTIE :** Trois mois (ne couvre pas l'usure normale des parties mécaniques et des piles)

**BLUETOOTH : Bluetooth** Version 2.1 + conforme à EDR, profil SPP, appareil de classe 2

**SÉCURITÉ :** L' U1177A est conforme aux exigences des normes de sécurité et de régulation suivantes :

- FCC Partie 15C (Certification) (15.209, 15.247) FCC ID : ZKMKEYSIGHT–U1177A
- FCC Partie 15B (15.109)
- RSS–210 Édition 8:2010 IC : 6310A–U1177A
- ICES–003 Édition 4:2004
- EN 300 328 V1.7.1:2008
- EN 301 489–1V1.8.1:2008/–17 V2.11:2009
- EN 55022:2006+A1:2007/EN55024:1998+A1:2001+A2:2003
- EN 50371:2002
- EN 60950–1:2006/A11:2009/A1:2010
- India Equipment Type Approval (ETA) Certificat n° : 1424/2011/WRLO
- Certificat COFETEL n° : RCPAGU111-1066, enregistré sous Keysight Technologies Mexico S de RL de CV

« Cet équipement de télécommunication est conforme aux exigences techniques NTC »

- **REMARQUE :** Cet équipement a été testé et déclaré conforme aux valeurs limites pour un appareil numérique de classe B conformément à la partie 15 des règles FCC. Ces valeurs limites sont désignées pour assurer une protection raisonnable contre les interférences nuisibles dans une installation en zone résidentielle. Cet équipement génère, utilise et émet de l'énergie de fréquence radio, et peut, en cas d'installation ou d'utilisation non conforme aux instructions, générer des interférences nuisibles aux communications radio. Cependant, il n'est pas garanti qu'aucune interférence ne se produira dans une installation donnée. Si cet équipement cause des interférences nuisibles à la réception radio ou TV (ce qui peut être déterminé en éteignant et rallumant l'appareil), il est recommandé à l'utilisateur d'essayer de corriger les interférences en appliquant une ou plusieurs des mesures suivantes :
	- Réorienter ou changer l'emplacement de l'antenne de réception
	- Augmenter la séparation entre l'équipement et le récepteur
	- Connecter l'équipement à une prise d'un circuit différent de celui du récepteur
	- Consulter le revendeur ou un technicien radio/TV expérimenté

Le terme « IC » avant le numéro de certification radio signifie uniquement que l'appareil répond aux spécifications industrielles techniques du Canada.

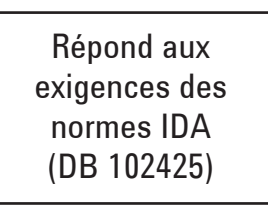

#### **REMARQUE :** Son fonctionnement est soumis aux deux conditions suivantes :

- 1. ce périphérique ne doit pas provoquer d'interférences, et
- 2. ce périphérique doit accepter toutes les interférences, y compris celles qui pourraient entraîner un fonctionnement non souhaité.

Les changements ou modifications qui ne sont pas expressément approuvés par la partie responsable de la conformité sont susceptibles d'annuler le droit de l'utilisateur à se servir de l'équipement. Pour être conformes aux exigences de conformité en matière d'exposition aux fréquences radio, ce périphérique et son antenne ne doivent pas être installés au même endroit ni être utilisés en conjonction avec une autre antenne ou un autre transmetteur.

The term "IC" before the radio certification number only signifies the device meets industry Canada technical specifications.

Operation is subject to the following two conditions:

- 1. this device may not cause interference, and
- 2. this device must accept any interference, including interference that may cause undesired operation of the device.

The changes or modifications not expressly approved by the party responsible for compliance could void the user's authority to operate the equipment. To comply with the RF exposure compliance requirements, this device and its antenna must not be co-located or operating to conjunction with any other antenna or transmitter.

#### • N'ouvrez le boîtier en plastique qu'en cas de réelle nécessité. Il pourrait sinon être **REMARQUE** endommagé.

- Ne laissez pas l'adaptateur dans un environnement humide.
- Assurez-vous que l'adaptateur est éteint et que le couvercle du logement de piles est démonté lorsque vous remplacez les piles.
- Les piles doivent être recyclées ou éliminées correctement lorsqu'elles sont usées.
- Si la LED n'est pas allumée, remplacez les piles avec de nouvelles piles spécifiées.
- L'adaptateur ne peut être utilisé qu'avec des multimètres numériques portables.

## **Configuration**

Le tableau ci-dessous vous montre les configurations par défaut pour l'U1177A.

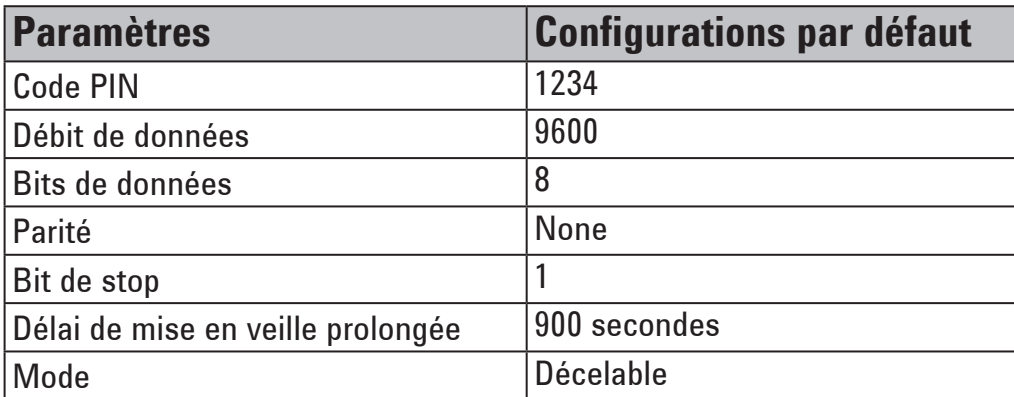

# **Installation du U1177A avec une connexion Bluetooth sur un ordinateur**

Avant de commencer, assurez-vous que la connexion **Bluetooth** est établie sur votre PC. **REMARQUE** 

- 1. Réglez le commutateur latéral de l'U1177A sur **On**.
- 2. Sur votre PC, naviguez vers **Démarrer** > **Ordinateur** > **My Bluetooth Places**.
- 3. Cliquez sur **Add a Bluetooth Device** pour ouvrir l'assistant d'installation Bluetooth.
- 4. Cliquez sur **Next>**. Une liste de périphériques bluetooth s'affichera dans la sélection de périphérique bluetooth.
- 5. Sélectionnez **Keysight U1177A-XXXXXX** XXXXXX représente l'ID de l'appareil U1177A et cliquez sur **Next>**.
- 6. Dans l'onglet Pair Now, entrez le code de sécurité **Bluetooth** par défaut "1234" et cliquez sur **Pair Now**.
- 7. Une fois le couplage effectué avec succès, activez **SPP** comme service **Bluetooth** et cliquez sur **Next>**.
- 8. Une fenêtre indépendante de notification de court-circuit s'affichera. Cliquez sur **OK**.
- 9. Une fois l'Assistant d'installation Bluetooth, renommez le service le cas échéant.
- 10. Cliquez sur **Finish** pour terminer l'installation**.** L' **U1177A-XXXXXX** est maintenant ajouté et connecté avec succès.
- 11. Si l'U1177A était déjà ajouté dans My Bluetooth Places, double-cliquez sur U1177A pour établir une connexion série sans fil avec votre multimètre distant.
- 12. Double-cliquez de nouveau sur l'U1177A pour désactiver la connexion série sans file.

Dans certains cas, le Bluetooth Device Manager créera deux ports COM. Utilisez **REMARQUE** uniquement le port COM avec l'étiquette « Outgoing ».

# **Fonctionnement**

### **Connecter votre adaptateur U1177A au multimètre**

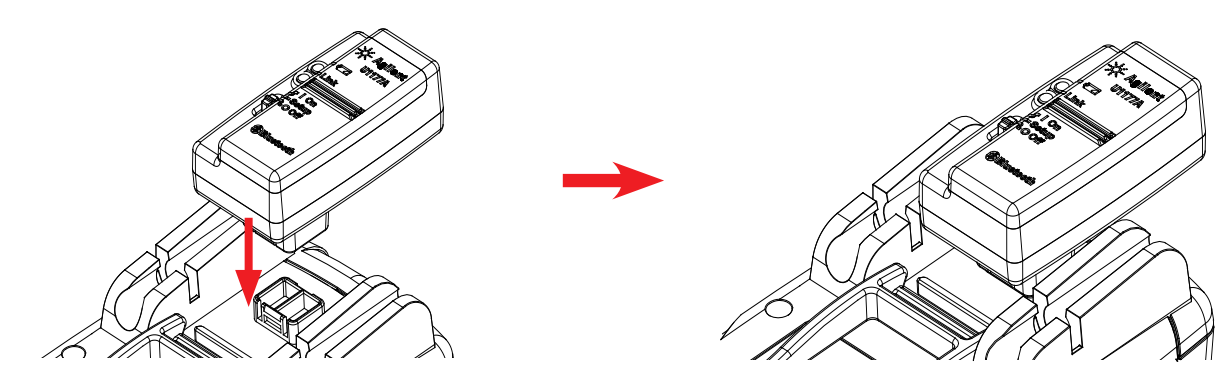

Connectez la partie optique de l'U1177A au port de communication IR du multimètre.

### **Installer et remplacer les piles**

#### Assurez-vous d'éteindre l'U1177A avant d'installer ou de remplacer les piles. **REMARQUE**

Pour éviter un endommagement de l'U1177A dû à une fuite des piles : **ATTENTION** 

- Retirez toujours immédiatement les piles vides.
- Retirez toujours les piles et conservez-les séparément si l'adaptateur n'est pas utilisé pendant une longue période.

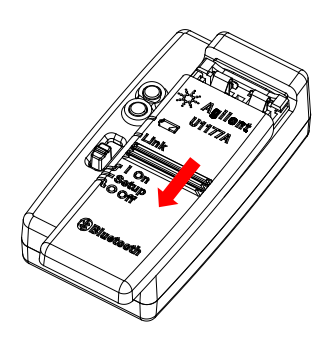

1. Retirez le compartiment de piles de l'adaptateur.

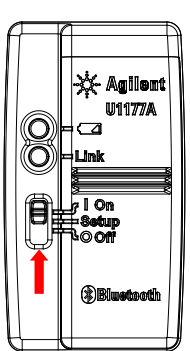

### **Réinitialiser l'U1177A**

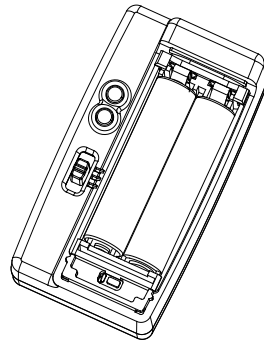

1. Ouvrez le compartiment des piles. Réglez ensuite le commutateur latéral sur **Setup**.

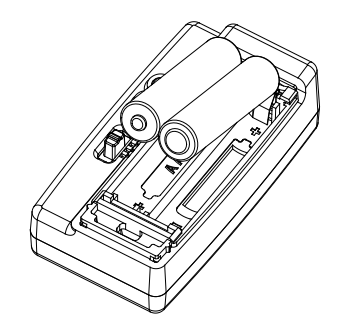

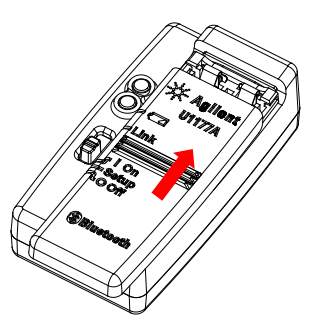

2. Insérez la pile. 3. Refaites glisser le compartiment pour le fermer.

### **Allumer l'U1177A Configurer l'U1177A**

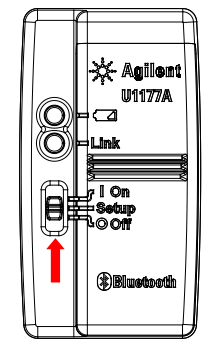

Réglez le commutateur latéral sur **On**. Réglez le commutateur latéral sur **Setup**.

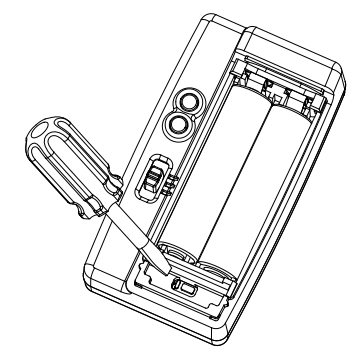

2. Utilisez un tourne-vis à lame plate pour pousser le bouton situé dans le trou pendant approximativement trois secondes.

# **Connecter le multimètre à l'enregistreur de données Keysight GUI via l'U1177A**

- 1. Ouvrez l'enregistreur de données Keysight GUI.
- 2. Dans le panneau des paramètres de communication, le mode d'installation par défaut est Auto. Cliquez sur **Connect Meter** pour établir la connexion au multimètre.
- 3. Le multimètre reste connecté jusqu'à ce que le port COM soit fermé ou l'U1177A éteint.
- Si vous souhaitez créer la connexion au multimètre manuellement, sélectionnez Manual **REMARQUE** dans le panneau des paramètres de configuration. Assurez-vous de sélectionner le port COM auquel votre multimètre est connecté et réglez les paramètres par défaut pour le débit de données, la parité et le bit de données.
	- Un seul ordinateur hôte peut se connecter à la fois à l'U1177A.

# **Configurez l'U1177A à distance via Hyper Terminal**

Hyper Terminal est un programme vous permettant de configurer votre U1177A à distance à l'aide de commandes AT — dans ce cas une connexion **Bluetooth**.

**REMARQUE** 

Avant de commencer, assurez-vous que la connexion **Bluetooth** est établie sur votre PC.

- 1. Réglez le commutateur latéral de l'U1177A sur **Setup**.
- 2. Sur votre PC, naviguez vers **Start** > **All Program** > **Accessories** > **Communication** > **Hyper Terminal**.
- 3. Sélectionnez votre programme telnet. Vous pouvez choisir de définir Hyper Terminal comme programme telnet par défaut.
- 4. Créez une nouvelle connexion pour votre U1177A. Allez à **File** > **New Connection**. Dans la fenêtre de description de connexion, entrez U1177A et sélectionnez l'icône appropriée. Cliquez sur **OK**.
- 5. La fenêtre Connect to s'affichera. Allez à Connect using et sélectionnez un port COM à partir de la liste déroulante. Cliquez sur **OK**.
- 6. Les paramètres du port COM sont affichés. Réglez les paramètres en conséquence comme montré ci-dessous et cliquez sur **OK**.
	- $\cdot$  Bits = 9600
	- Bits de données = 8
	- Parité = Aucune
	- $\cdot$  Bit de stop = 1
	- Contrôle de flux = Aucun
- 7. Configurez ou obtenez des informations à partir de votre U1177A en utilisant la liste de commande AT.

# **Liste de commandes AT**

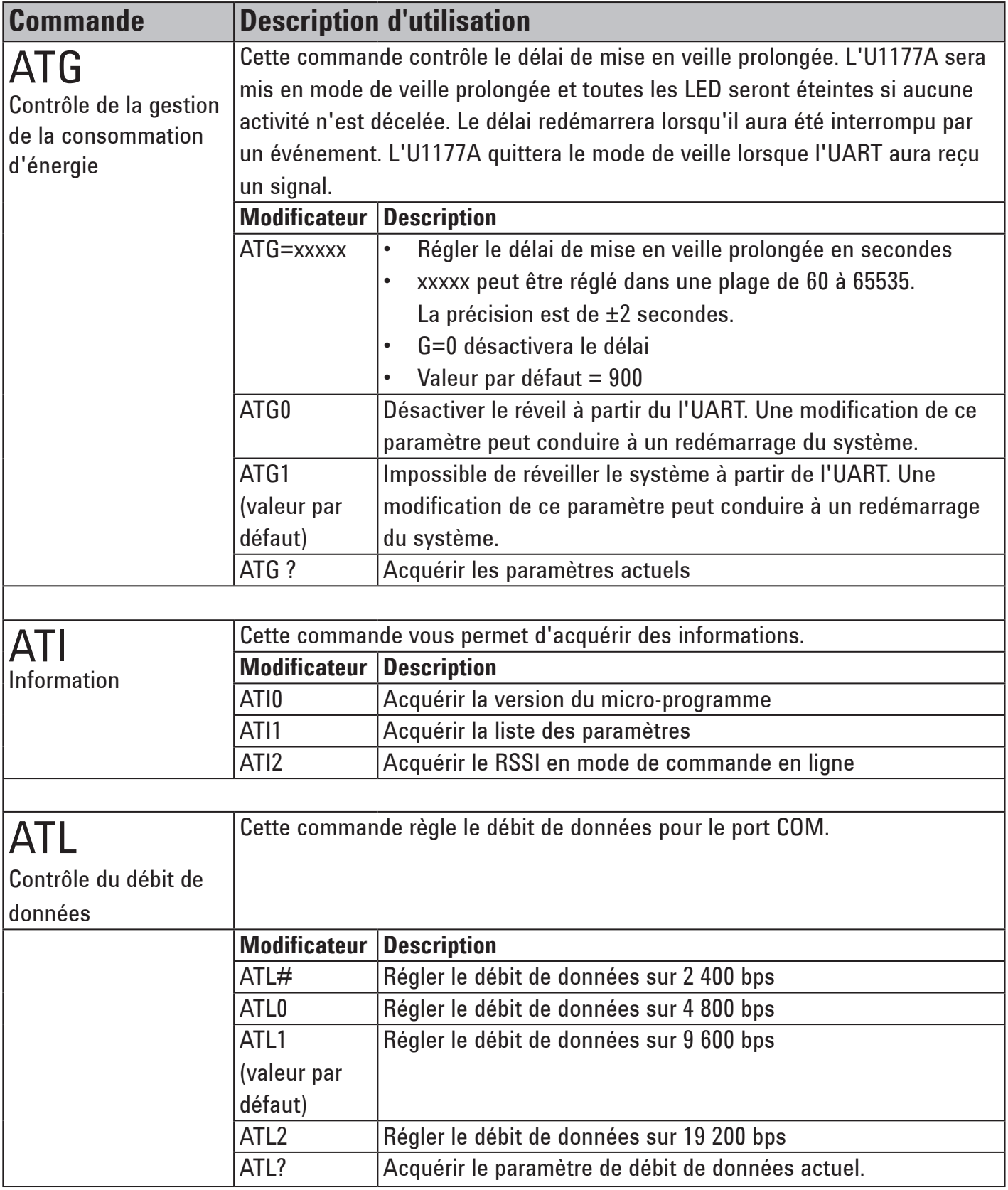

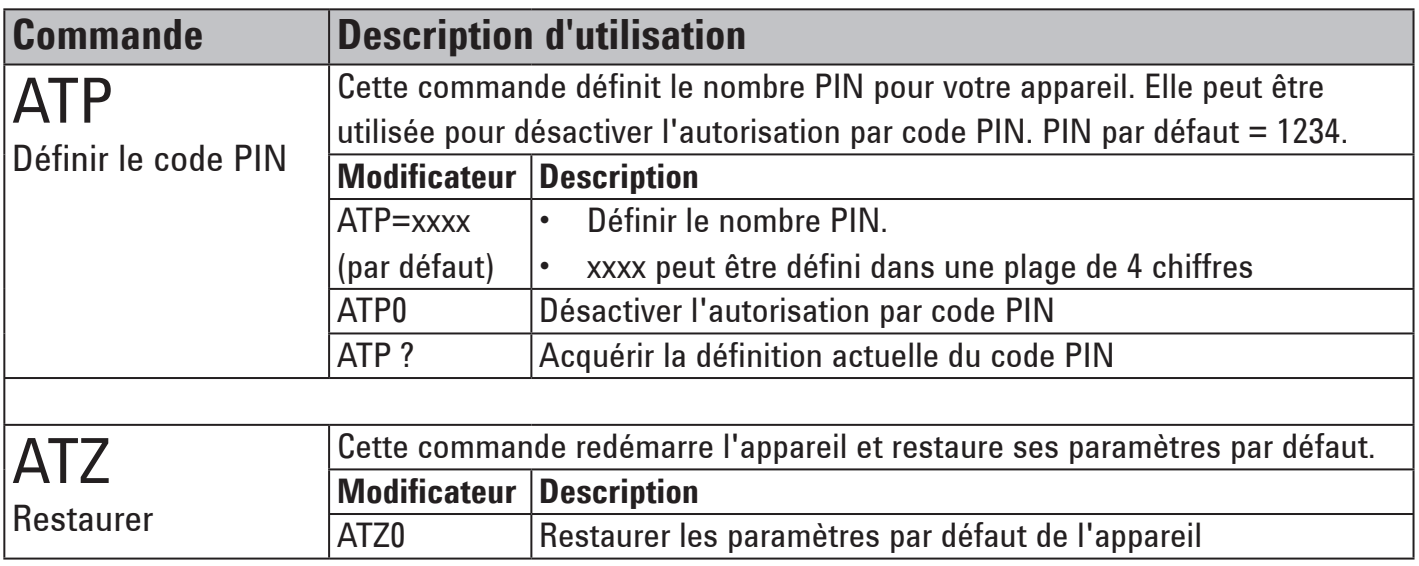

# **Exemples de commandes AT**

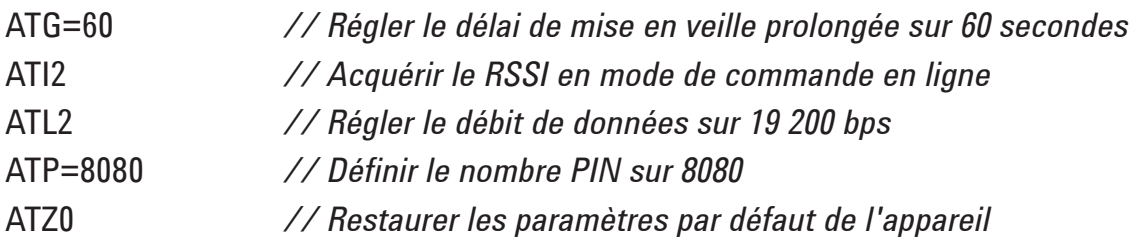

# **Maintenance**

Si toute partie de l'adaptateur est usée ou endommagée, remplacez-le par un nouvel adaptateur U1177A.

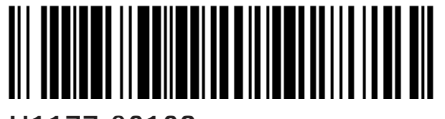

U1177-90103

©Keysight Technologies 2011 - 2014 Printed in Malaysia Novembre 2014

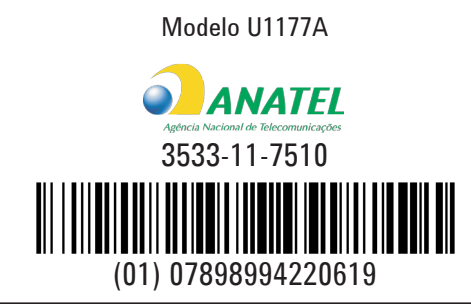

"Este equipamento opera em caráter secundário, isto é, não tem direito a proteção contra interferência prejudicial, mesmo de estações do mesmo tipo, e não pode causar interferência a sistemas operando em caráter primário."